## **User Manual**

Penclic KB4

### **Keyboard Setup**

With secure key handover

### Windows, Linux and MacOS

- 1. Connect device to computer via USB cable
- 2. Put keyboard in pairing mode by pressing Fn + X1/X2/X3 for 3 seconds
- 3. Start Bluetooth pairing process on your computer
- 4. When computer asks for pairing code, click in the input field then press any button on the KB4 keyboard, whole key will be input.
- 5. Done

[Optional] Additional setting software available at <a href="https://penclic.se/downloads/">https://penclic.se/downloads/</a>

### With normal Bluetooth security handover

### Windows, Linux and MacOS

- 1. Put keyboard in pairing mode by pressing Fn + X1/X2/X3 for 3 seconds
- 2. Start Bluetooth pairing process on your computer
- 3. When computer tells you to input code, press code on the KB4.
- 4. Done.

[Optional] Additional setting software available at <a href="https://penclic.se/downloads/">https://penclic.se/downloads/</a>

### iOS

- 1. Put keyboard in pairing mode by pressing Fn + Home/End/Page Down for 3 seconds
- 2. Start Bluetooth pairing process on your iOS device.
- 3. When Device tells you to input code, press code on the KB4.
- 4. Done.

## **Features**

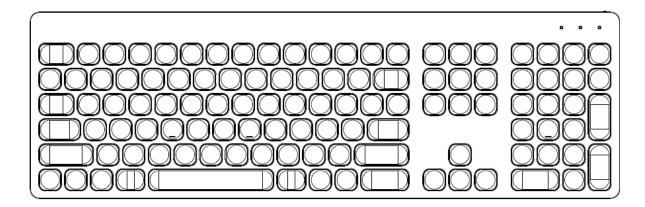

- 1. Power switch
- 2. Macro Key 1
- 3. Macro Key 2
- 4. Macro Key 3
- 5. Macro Key 4
- 6. Fn, Function key

### Fn key combination keys:

- 2. Bluetooth channel 1 Tap to select, Hold 3 seconds to enter pairing mode
- 3. Bluetooth channel 2
- 4. Bluetooth channel 3
- 5. Connect via USB cable
- 7. iOS Bluetooth channel 1
- 8. iOS Bluetooth channel 2
- 9. iOS Bluetooth channel 3
- 10. Android
- 11. PC
- 12. iOS/MacOS
- 13. Mute volume
- 14. Volume down
- 15. Volume up
- 16. Previous song
- 17. Play/Pause
- 18. Next song
- 19. Numpad (support depends on OS)
- 20. Input language switch (support depends on OS)
- 21. Caps Lock indicator Light
- 22. Bluetooth connection (blue light), Wired connection (green light)

- 23. Battery status and charge indication.
- 24. Battery power (LED will blink once / 25% charge)

## Frequently asked Questions

Q: Why is there a separate mode for iOS.

A: iOS doesn't support multidevice required for some multimedia functions

Q: What's the difference between the 2 Bluetooth connection modes for PC.

A: The normal connection mode can potentially be intercepted if someone is listening while the pairing process is ongoing. The secure one sends the code via the cable.

Q: Why USB-C to USB-A cable instead of USB-C to USB-C

A: The average computer is 3-5 years old and USB-A is most common. Also too many different standards for USB-C to USB-C cable and people will assume it's the highest performance kind.

# Technical specification:

Bluetooth: 5.0 Bluetooth Low Energy (BLE)

Range: Up to 10m Encryption: AES 256

Battery: 750mAh Lithium-ion

Weight:

Measurements:

Cable: 2m USB-C male to USB-A male Adapter: USB-C male to USB-A female

Operating systems: Windows XP or later, MacOS, Linux, iOS, Android

Certifications: CE, FCC, RoHS 2.0

### Technical support

https://penclic.se/customer-service/

contact@penclic.se

Switchboard: +46 70 580 2140 During business hours CET time zone.

Manufactured by:

Penclic AB Slipgatan 7 117 39 Stockholm

Sweden

### FCC Caution:

Any changes or modifications not expressly approved by the party responsible for compliance could void the user's authority to operate this equipment.

This device complies with Part 15 of the FCC Rules. Operation is subject to the following two conditions:

- (1) This device may not cause harmful interference, and
- (2) this device must accept any interference received, including interference that may cause undesired operation.

NOTE: This equipment has been tested and found to comply with the limits for a Class B digital device, pursuant to part 15 of the FCC Rules. These limits are designed to provide reasonable protection against harmful interference in a residential installation. This equipment generates, uses and can radiate radio frequency energy and, if not installed and used in accordance with the instructions, may cause harmful interference to radio communications. However, there is no guarantee that interference will not occur in a particular installation. If this equipment does cause harmful interference to radio or television reception, which can be determined by turning the equipment off and on, the user is encouraged to try to correct the interference by one or more of the following measures:

- —Reorient or relocate the receiving antenna.
- —Increase the separation between the equipment and receiver.
- —Connect the equipment into an outlet on a circuit different from that to which the receiver is connected.
- —Consult the dealer or an experienced radio/TV technician for help.

The device has been evaluated to meet general RF exposure requirement.

The device can be used in portable condition without restriction